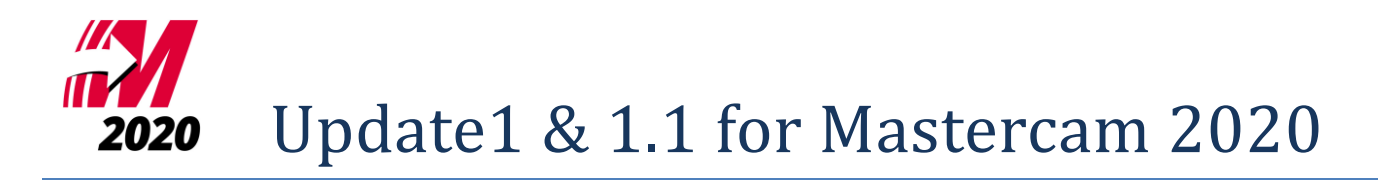

[メンテナンス日付について](#page-0-0) [Update 1/Update 1.1](#page-0-1) のインストール Update 1.1 [の修正項目](#page-1-0) [Mastercam / Mastercam for SOLIDWORKS](#page-1-1) Update 1 [の修正項目](#page-1-2) [Mastercam / Mastercam for SOLIDWORKS](#page-1-3) Mastercam [固有の修正項目](#page-2-0) [Mastercam for SOLIDWORKS](#page-2-1) 固有の修正項目

# <span id="page-0-0"></span>メンテナンス日付について

Mastercam 2020 / Update1 / Update1.1 に必要なメンテナンス日付は 2019/5/31 です。

# <span id="page-0-1"></span>**Update 1/Update 1.1** のインストール

※**Mastercam 2020 (**初期リリースバージョン**)/ Update 1/Update 1.1** の順番でインストールしてください。

お使いの製品名のファイルをインストールしてください。

Mastercam 2020 の場合 mastercam2020-update1-patch.exe mastercam2020-update1\_1-patch.exe

Mastercam 2020 for SOLIDWORKS の場合 mastercam2020fsw-update1-patch.exe mastercam2020fsw-update1\_1-patch.exe

右クリックで表示されるメニューから「**管理者として実行**」を選択してインストールを開始し、 画面の指示に従ってインストールしてください。

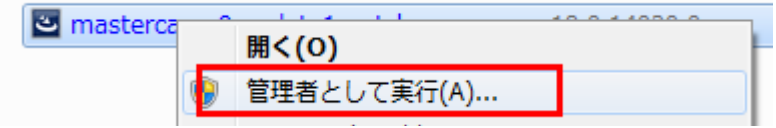

### バージョンの確認:

Mastercam 2020 の場合 「ファイル/ヘルプ」→右側の製品情報の「Mastercam について」 Mastercam 2020 for SOLIDWORKS の場合 「ヘルプ/Mastercam 2020/Mastercam 2020 for SOLIDWORKS について」

### 表示されるバージョン:

Mastercam 2020 の場合 22.0.25299.0. Mastercam 2020 for SOLIDWORKS の場合 22.0.25299.10.

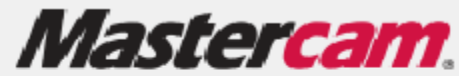

@ 1983-2019 CNC Software, Inc. All Rights Reserved. Mastercam 2020 (22.0.25299.0) 1を更新 ビルド日付: Wednesday, December 18, 2019

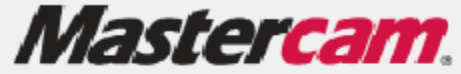

@ 1983-2019 CNC Software, Inc., All Rights Reserved. Mastercam 2020 for SOLIDWORKS (22.0.25299.10) 1を更新 ビルド日付: Wednesday, December 18, 2019

# <span id="page-1-0"></span>**Update 1.1** の修正項目

#### <span id="page-1-1"></span>**Mastercam / Mastercam for SOLIDWORKS**

⚫ ワイヤフレームモードでチェイン時に非選択要素がハイライト表示されることがある

## <span id="page-1-2"></span>**Update 1** の修正項目

#### <span id="page-1-3"></span>**Mastercam / Mastercam for SOLIDWORKS**

- Mastercam リリース間でシミュレーション時間が異なる問題
- 停止条件を無効にすると Verify が予期せぬエラーを生成する問題
- Verify で5軸ドリルオペレーションが正常に表示されない問題
- ⚫ 工具がホームから移動、回転し、パーツに食い込む
- 反対側にドリル位置のあるドリルオペレーションの Verify がクラッシュする問題
- ⚫ マシンシミュレーションで MW\_NULL ポインターアクセスエラーメッセージが生成される問題
- パーツ持ち替えでジョーとワーク間でシミュレーションで干渉が表示される問題
- ⚫ シミュレーションがワークを通過してクランプを表示する問題
- ⚫ マシンシミュレーションでワーク位置を変更すると外部ポストエラーメッセージが表示される問題
- ⚫ ツールパスネスティングが正常にソートされない
- 既存のツールパスネスティングオペレーションを編集するとクラッシュする問題
- DXF ファイル読み込み後、ツールパスパラメタのフィールドがカンマに切り替わる問題
- ⚫ ワークモデルの「元のオペレーション」ページに最終オペレーションが表示されない問題
- ⚫ C 軸輪郭オペレーションで再生成の時間が長くかかる問題
- 自動更新オプションを無効にできない
- 3D HST ツールパスで工具平面を変更すると問題が発生する
- マシン定義マネージャから保存するとマシン定義ファイルが壊れる
- 日本語コメント(パスコメント/工具コメント)使用時に閉カッコが出力されない問題
- ⚫ マシン定義マネージャを終了すると無効な軸の組み合わせになる
- ソフトウェアライセンスを使用して暗号化されたポストを実行できない
- Mastercam 2019 より NCI の生成に時間がかかる問題
- 3D HST ハイブリッドツールパスでフラット無視設定が無視される
- 最小垂直退避課択時にエリア退避がパーツに干渉する
- Mastercam 2020 以前に作成されたファイルで、ジオメトリ直径をオーバーライドする設定が無効になる
- ⚫ チェインを選択するとすでに選択されているチェインが表示されない問題
- ワークモデルで4軸ドリルオペレーションが表示されない
- 3D HST ブレンドツールパスが再生成されない
- Lathe ワークプレビュー表示されない問題
- 一部工具データベースが移行されない
- Mastercam シミュレーションで Verify/再プロット間で時間が異なる問題

#### <span id="page-2-0"></span>**Mastercam** 固有の修正項目

- ハードウェアアクセラレーションを全体的に無効にできない
- DXF/DWG ファイルインポート/エクスポート時にウィンドウ選択を利用すると、ダイアログボックスの小 数点区切りがオーバーライドされ、エラーが発生する問題
- ⚫ インポートした STL ファイルからのメッシュ表示が遅い
- ジオメトリブランク/削除時工具平面マトリックスが変わる問題
- TECH 放電ライブラリからのラベル値が NCI に出力されない
- DXF ファイル読み込み後、新規ファイルの単位がインチになる問題

### <span id="page-2-1"></span>**Mastercam for SOLIDWORKS** 固有の修正項目

固有の修正項目はありません

株式会社 ゼネテック

技術部